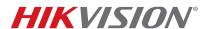

| Title:           | Fish Eye Camera General Information | Version: | 1.0 | Date: | 02/05/14 |
|------------------|-------------------------------------|----------|-----|-------|----------|
| Product:         | DS-2CD6xx2F-I(V)                    |          |     |       |          |
| Action Required: | None, Information only              |          |     |       |          |

## ISSUE: Fisheye Camera Did Not Support a Sub-Stream

Fisheye Camera Series DS-2CD63xx2 with firmware versions prior to **v5.0.9 build 141009** did not support a sub stream. This caused the following issues:

- It was difficult for NVRs to display fisheye cameras in multiview environments
- A "No Resource" message would often be displayed
- Streaming fish eye cameras required more bandwidth

In firmware versions prior to **v5.0.9 build 141009**, the following working modes were supported:

| MODE                         | STREAMS                  | RESOLUTION (3 MP) | RESOLUTION (6 MP) |
|------------------------------|--------------------------|-------------------|-------------------|
| Real Time Enabled            | 1 Fish Eye Stream (main) | 2048 x 1536       | 3072 x 2048       |
|                              | 4 e-PTZ Streams (main)   | 800 x 600         | 1024 x 768        |
| D 150 D: 11 1                | 1 Fish Eye Stream (main) | 1536 x 1536       | 1280 x 1280       |
| Real Time Disabled (DEFAULT) | 1 Panorama Stream (main) | 1600 x 1200       | 2048 x 1536       |
| (DEFAULT)                    | 4 e-PTZ Streams (main)   | 800 x 600         | 1024 x 768        |

**Table 1** Firmware Modes Prior to **v5.0.9 build 141009** 

## RESOLUTION: The Latest Firmware Revision Resolves These Issues

The latest firmware revision, **v5.0.9 build 141009**, has added a sub stream to some of the camera's working modes.

To upgrade the fish eye camera to the latest firmware, do the following:

1. Download the latest firmware from the following link:

https://www.dropbox.com/s/sakz1slo8ouep50/DS-2CD63xxF-1%28V%29%28S%29 Firmware v5.0.9 141009.zip?dl=0

2. Use iVMS-4200 Client Software to log in to the camera and go to the following location (see Figure 1):

## CONFIGURATION→ADVANCED CONFIGURATION→SYSTEM→MAINTENANCE

- 3. In the Remote Upgrade section (bottom of page), browse to the firmware file you downloaded.
- 4. Press Upgrade.

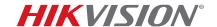

| Title:           | Fish Eye Camera General Information | Version: | 1.0 | Date: | 02/05/14 |
|------------------|-------------------------------------|----------|-----|-------|----------|
| Product:         | DS-2CD6xx2F-I(V)                    |          |     |       |          |
| Action Required: | None, Information only              |          |     |       |          |

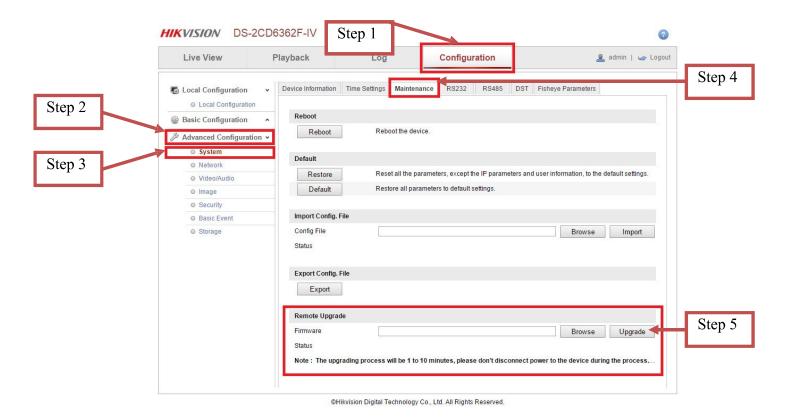

Figure 1 Firmware Upgrade Steps

After the firmware has been upgraded, the camera will have new additional operating modes as well as some stability improvements.

| MODE             | STREAMS                  | RESOLUTION (3 MP) | RESOLUTION (6 MP) |
|------------------|--------------------------|-------------------|-------------------|
| Mode 1           | 1 Fish Eye Stream (main) | 1536 x 1536       | 2048 x 1536       |
|                  | 1 Panorama Stream (main) | 1600 x 1200       | 1280 x 1280       |
|                  | 3 e-PTZ Streams (main)   | 800 x 600         | 1024 x 768        |
| Mode 2           | 1 Fish Eye Stream (main) | 2048 x 1536       | 3072 x 2048       |
| Mode 2           | 4 e-PTZ Stream (main)    | 800 x 600         | 1024 x 768        |
| Mada 2           | 1 Fish Eye Stream (main) | 1536 x 1536       | 2048 x 2048       |
| Mode 3 (DEFAULT) | 1 Fish Eye Stream (sub)  | 720 x 720         | 720 x 720         |
| (DEFAULT)        | 3 e-PTZ Streams (sub)    | 800 x 600         | 1024 x 768        |
| Mode 4           | 1 Panorama Stream (main) | 1600 x 1200       | 2048 x 2048       |
|                  | 1 Panorama Stream (sub)  | 704 x 576         | 720 x 720         |

Table 2Latest v5.0.9 build 141009 Firmware Modes